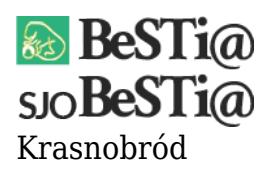

Data wygenerowania do druku: 12.12.2024 r  $\pmb{\times}$ 2 września 2021

Jeśli komunikat ten pojawia się podczas wybierania poszczególnych gałęzi w danym module, a lista dokumentów jest wówczas pusta, należy:

1. Uruchomić program z poziomu administratora systemu Windows (klikając na ikonie programu prawym przyciskiem myszy i wybierając opcję "Uruchom jako administrator"). Uwaga: jeśli konieczne będzie podanie hasła dla tego konta, należy zwrócić się do administratora sieci.

- 2. Zalogować się do programu na konto użytkownika, na którym występuje problem.
- 3. Przejść do menu "Narzędzia".
- 4. Wybrać opcję "Przywróć widoki domyślne", po czym potwierdzić.

Jeśli komunikat pojawia się w sytuacji innej niż opisana prosimy o kontakt z pomocą techniczną programu.